**Guida rapida Alimentatore moulare Agilent 66000A**

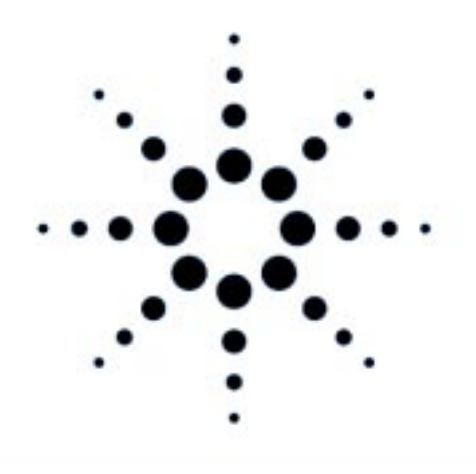

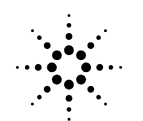

**Agilent Technologies** 

**Numero di parte Agilent 5960-5511 Numero di parte microfiche 5960-5512 Stampato in USA Aprile, 2000**

### **NORME DI SICUREZZA**

*Le seguenti precauzioni di sicurezza a carattere generale devono essere rispettate durante tutte le fasi di funzionamento dell'apparecchiatura. La mancata osservanza di queste precauzioni o delle specifiche avvertenze riportate nel corso di questa Guida costituisce una violazione delle norme di sicurezza di progettazione, di produzione e di utilizzo dell'apparecchiatura per gli scopi previsti. Agilent Technologies non si assume alcuna responsabilità nel caso che l'utente non rispetti queste norme.*

#### **COLLEGARE A TERRA L'UNITA' CENTRALE E GLI ALIMENTATORI**

L'unità centrale è uno strumento appartenente alla Classe di Sicurezza 1 (in quanto dotato di terminale di terra di sicurezza). Per ridurre al minimo i rischi di scosse elettriche, l'unità centrale deve essere collegata alla presa di alimentazione in CA per mezzo di un cavo tripolare, il cui terzo polo deve essere collegato stabilmente a un connettore elettrico di terra di sicurezza nella presa stessa. L'eventuale interruzione del conduttore di terra di protezione o il distacco del terminale di terra di protezione può causare situazioni di possibile rischio di scosse elettriche, con conseguenti danni fisici alle persone.

Se installato in un'unità centrale dotata dei giusti collegamenti, anche l'alimentatore diventa un'apparecchiatura di classe di Sicurezza 1 e rimane tale finché sono rispettate le condizioni di collegamento del mainframe prima citate.

#### **NON SUPERARE MAI 1 VALORI DI INGRESSO AMMESSI**

L'unità centrale e gli alimentatori sono dotati di fìltri sulla linea di alimentazione allo scopo di ridurre le interferenze elettromagnetiche. L'unità centrale deve essere collegata a una presa adeguatamente collegata a terra, per ridurre al minimo i rischi di scosse elettriche. Il funzionamento in presenza di tensioni o frequenze di rete superiori a quelle specificate sui dati di targa possono produrre correnti parassite superiori a 5.0 mA di picco.

#### **NON USARE GLI STRUMENTI IN ATMOSFERA ESPLOSIVA**

L'unità centrale e gli alimentatori non devono mai essere usati in presenza di gas o fumi infìarnmabili.

#### **OPERAZIONI NECESSARIE PRIMA DI METTERE SOTTO TENSIONE**

Verificare che il commutatore di tensione di linea dell'alímentatore sia predisposto per lo stesso valore di tensione della linea di alimentazione, e che il cavo di alimentazione sia correttamente collegato all'unità centrale.

#### **SIMBOLI DI SICUREZZA**

Consultare il Manuale d'uso.

Indica il terminale di terra.

#### **AVVERTENZA Indica una situazione di pericolo. Questa indicazione richiama l'attenzione su procedure, prassi o comportamenti che, se non correttamente rispettati, possono causare danni fisici alle persone. Non procedere oltre il simbolo di AVVERTENZA fìnché non si sono completamente comprese e rispettate le condizioni in essa specificate.**

**ATTENZIONE** Indica una situazione di rischio. Questa indicazione richiama l'attenzione su procedure, prassi o comportamenti che, se non correttamente rispettati, possono daneggiare l'alimentatore. Non procedere oltre il simbolo di ATTENZIONE fìnché non si sono completamente comprese e rispettate le condizioni in essa specificate.

*L'unità centrale o gli alimentatori danneggiati o difettosi devono essere resi non funzionanti e protetti dall'uso non autorizzato finché non possono essere riparati da personale qualificato.*

# **Introduzione**

# **Modelli di alimentatore modulare trattati in questa Guida**

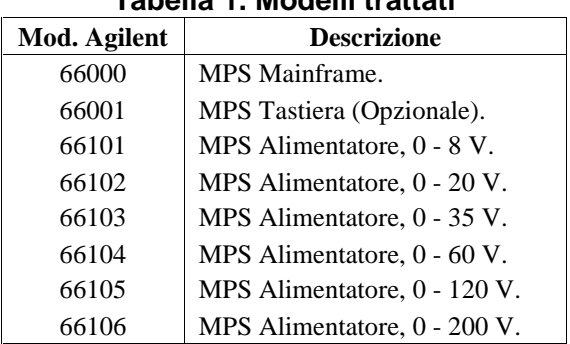

### **Tabella 1. Modelli trattati**

## **Documentazione supplementare**

### **Tabella 2. Documentazione fornita in lingua Inglese**

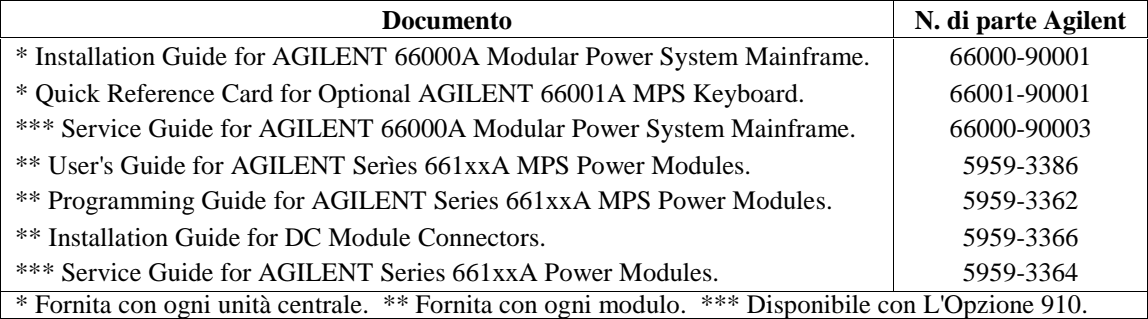

# **Equipaggiamento opzionale**

#### **Tabella 3. Opzioni standard**

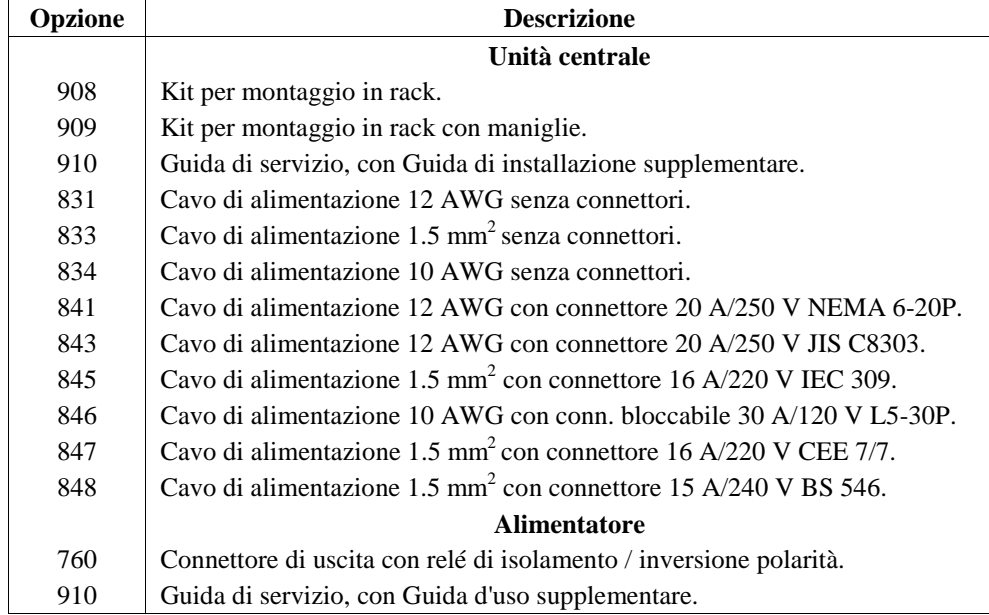

# **Installazione**

### **Installazione dell'unita' centrale**

### **Ambiente di installazione**

La Tabella 4 elenca le condizioni ambientali da rispettare per l'unità centrale e gli alimentatori. Consultare Installation and Operating guides (Tabella 2) per informazioni dettagliate e altre caratteristiche.

| <b>Parametro</b>    | Unità centrale                                       | <b>Alimentatori</b>              |
|---------------------|------------------------------------------------------|----------------------------------|
| Temperatura         | da 0 $\mathrm{^{\circ}C}$ a +55 $\mathrm{^{\circ}C}$ | da 0 °C a +55 °C con corrente di |
|                     |                                                      | Uscita ridotta da 40 °C a 55 °C  |
| Sicurezza           | CSA 22.2 No. 231; IEC 348; UL 1244, e VDE 0411.      |                                  |
| Soppressione RFI    | <b>VDE 0871.6.78 Livello B</b>                       | FTZ $1046/84$ , Livello B.       |
| Emissioni acustiche | <70 dB nella posizione dell'operatore. EN 27779.     |                                  |

**Tabella 4. Caratteristiche ambientali**

**Uso da banco** Lasciare attorno all'unità centrale uno spazio sufficiente per una buona ventilazione. *Non ostruire le prese d'aria dell'unità centrale.*

**Montaggio in rack** L'unità centrale può essere montata in un rack standard da 19 pollici, a pannello o in armadio. Per consentire la sovrapposizione di più moduli, togliere i piedini del contenitore. **Per il montaggio in rack, è necessario installare le rotaie porta strumento.** Le rotaie sono fornite con il contenitore e non con i kit di montaggio in rack (Opzione 908 o 909).

# **Collegamento elettrico**

### **Considerazioni sulla sicurezza**

Questo strumento è un'apparecchiatura appartenente alla Classe di Sicurezza 1 in quanto dotata di terminale di terra di protezione. Questo terminale deve essere collegato a un connettore di terra attraverso una presa di corrente tripolare dotata di presa di terra. Consultare la pagina "Norme di sicurezza" posta all'inizio di questa Guida, per ulteriori informazioni.

#### **Avvertenza La tensione indicata sull'etichetta dello strumento (vedi 1, Figura 2) deve corrispondere alla tensione nominale della linea di alimentazione.**

### **Potenza in ingresso**

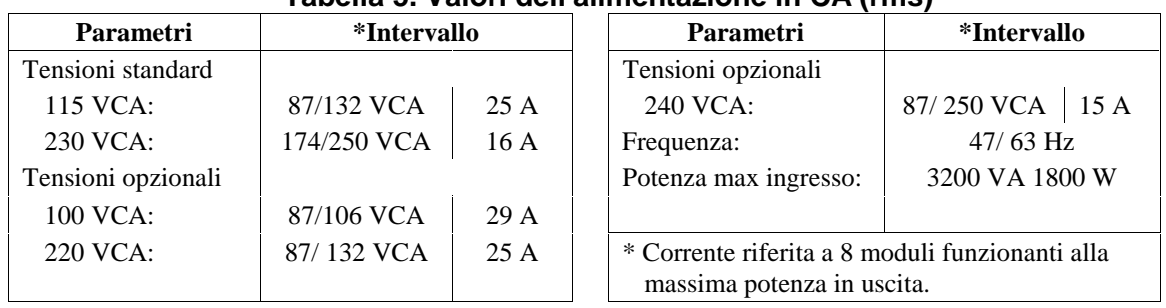

#### **Tabella 5. Valori dell'alimentazione in CA (rms)**

#### **Lnstallazione del cavo di alimentazione**

Il cavo di alimentazione fornito con l'unità centrale può includere o no il connettore di alimentazione. La Figura 1 illustra le opzioni possibili per il connettore di alimentazione.

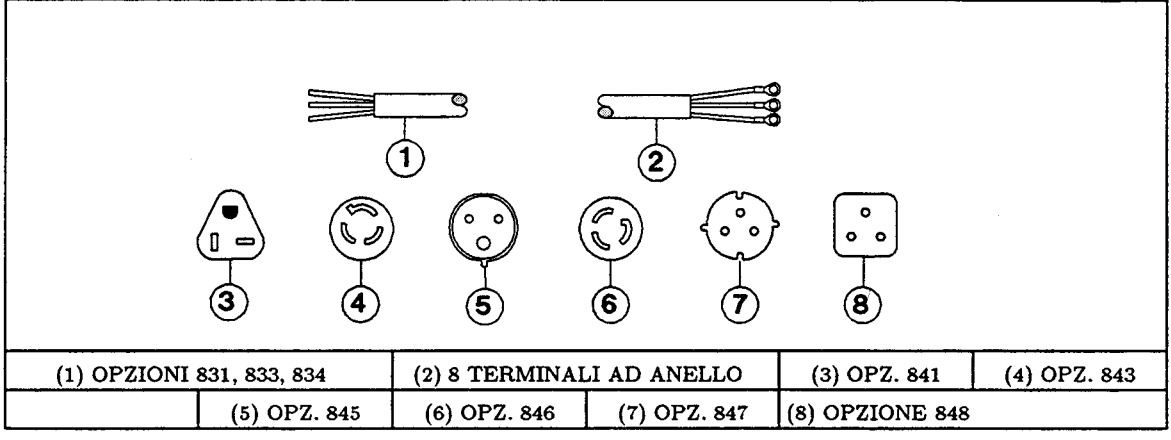

#### **Figura 1. Opzioni del connettore di alimentazione**

La Figura 2 mostra come collegare il cavo di alimentazione all'unità centrale. E' buona norma usare una linea di alimentazione dedicata per ogni unità centrale.

**Attenzione** L'installazione del cavo di alimentazione deve essere fatta da un tecnica qualificato e nel rispetto delle norme elettriche locali.

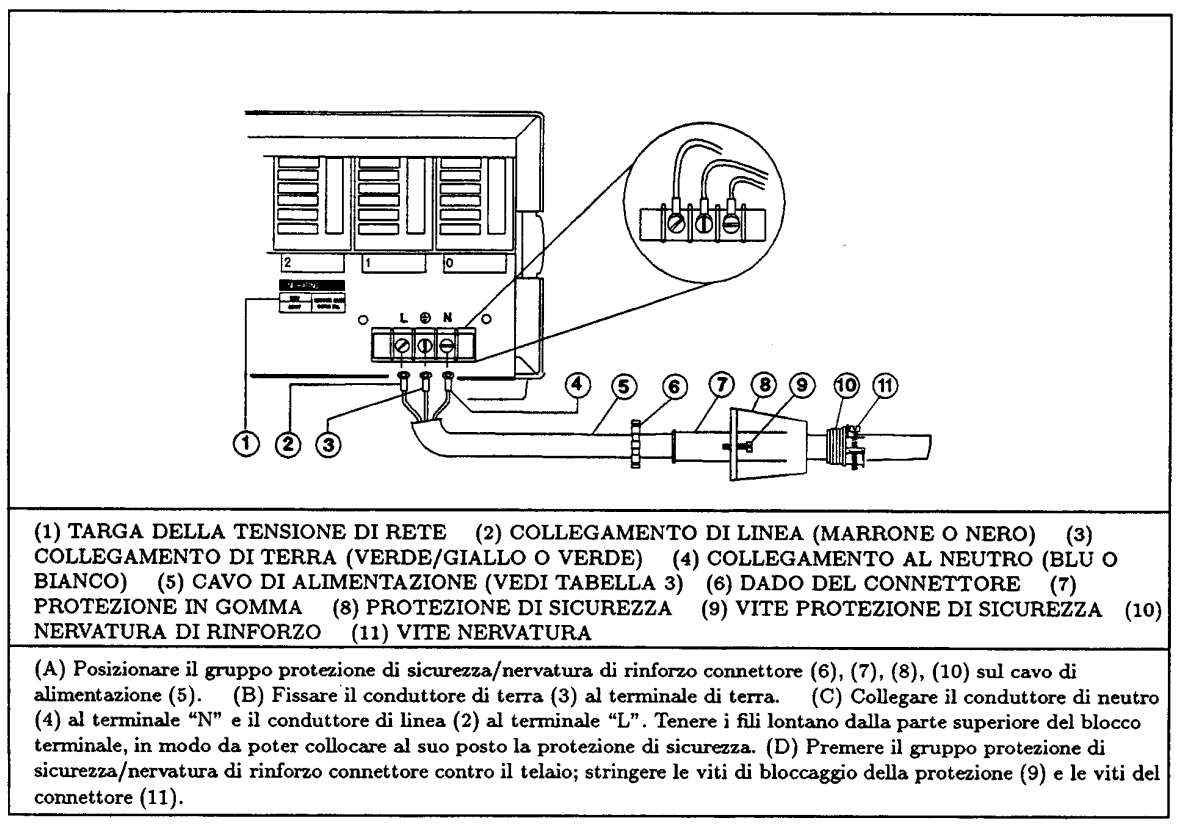

**Figura 2. Collegamenti del cavo di alimentazione**

# **Installazione degli alimentatori**

## **lmpostazione dei commutatori**

Prima di inserire gli alimentatori nell'unità centrale, leggere attentamente le informazioni seguenti, per determinare se è necessario cambiare la posizione dei commutatori.

### **Commutatori della tensione di linea**

La Figura 3 mostra la posizione dei commutatori della tensione di linea e del fusibile di linea CA. **I commutatori della tensione di linea sono impostati in fabbrica su 230 V.** Se necessario, spostare i due commutatori sulla posizione della tensione di linea usata:

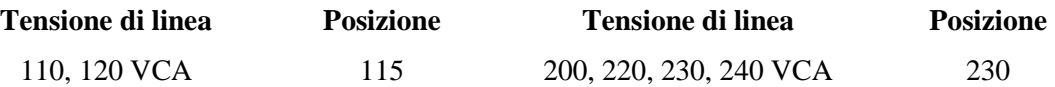

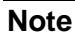

**Note** Cambiando la posizione dei commutatori, modificare anche l'etichetta della tensione di linea sul retro dell'unità centrale (vedi Figura 2).

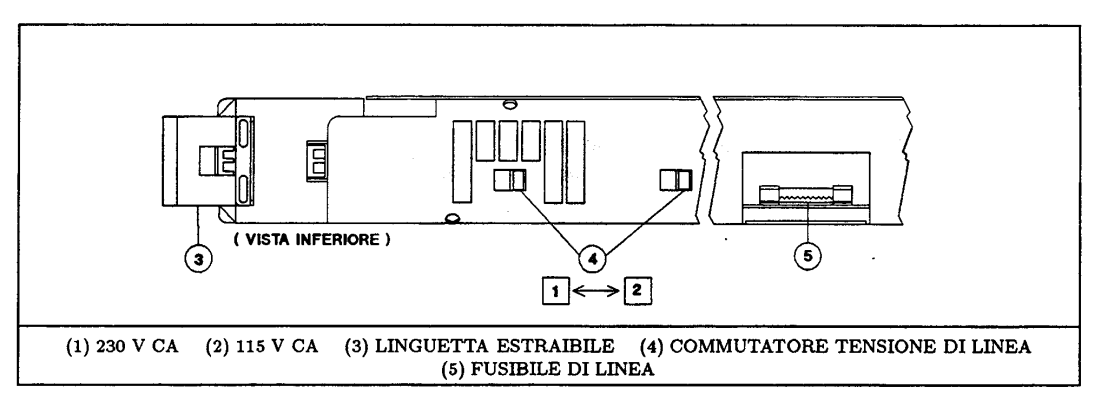

**Figura 3. Commutatori e fusibile della tensione di linea**

### **Commutatore di configurazione**

La Figura 4 mostra la posizione del commutatore di configurazione dell'alimentatore. La Tabella 6 indica le funzioni del commutatore e mostra i valori predefiniti in fabbrica.

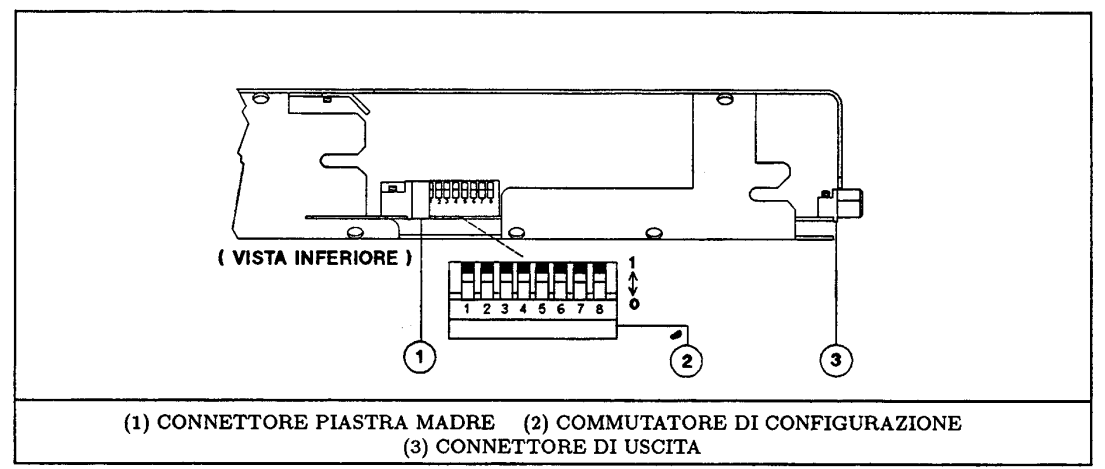

F**igura 4. Commutatore di configurazione dell'alimentatore**

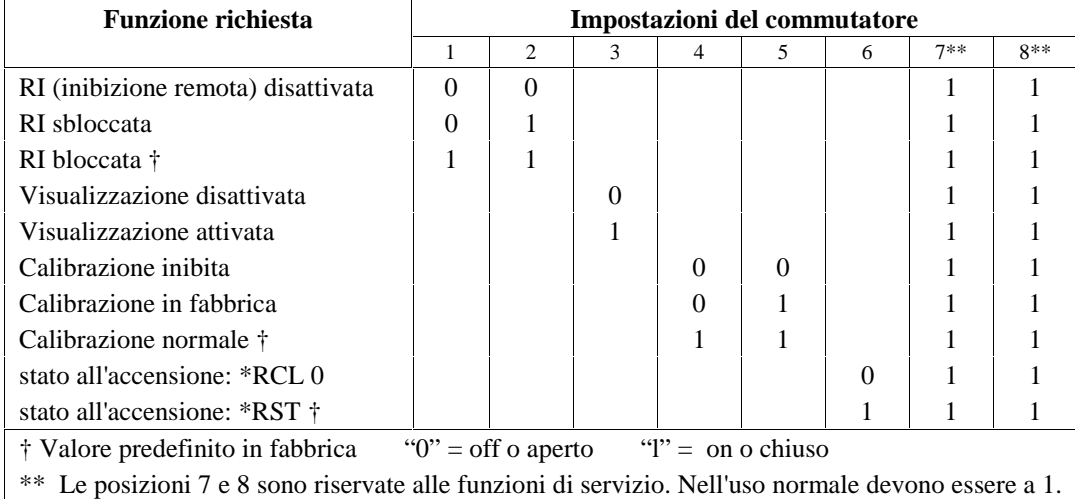

#### **Tabella 6. lmpostazioni dei commutatore di configurazione dell'alimentatore**

### **Installazione del modulo nell'unità centrale**

Installare i moduli nella parte frontale dell'unità centrale (vedi Figura 5).

**Nota** Un'unità centrale completa può pesare anche più di 36 kg. Installare l'unità centrale nel rack prima di installare i moduli all'interno dell'unità centrale.

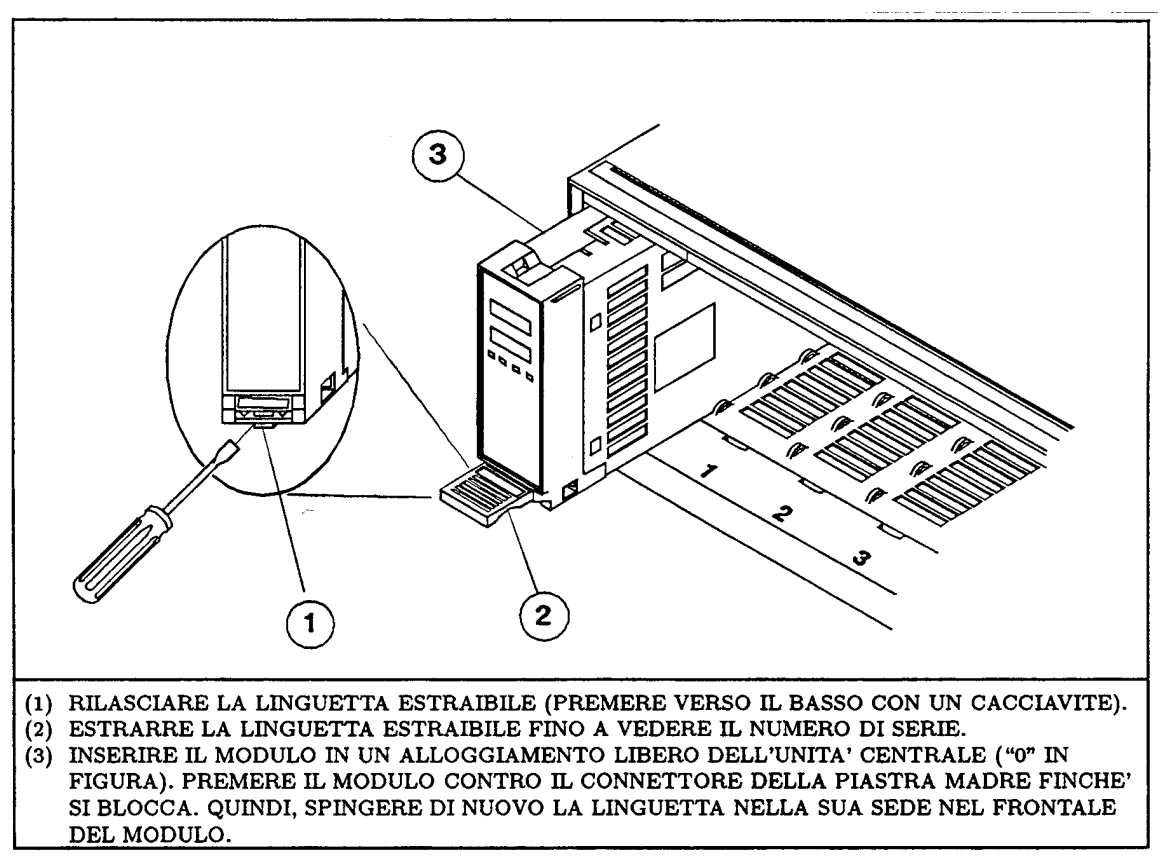

#### **Figura 5. Installazione dell'alimentatore**

**Importante** Contrassegnare gli alimentatari, per evitare di reinserirli nell'Ooggiamento errato. Se si usano due unità centrali, ricordare che vi possono essere due alloggiamenti con Io stesso numero, uno nell'unità centrale principale e l'altro in quema secondaria (vedi "Collegamento del controller").

# **Collegamento Collegamento del controller**

La Figura 6 mostra la posizione dei connettori e dei commutatori di indirizzo del controller.

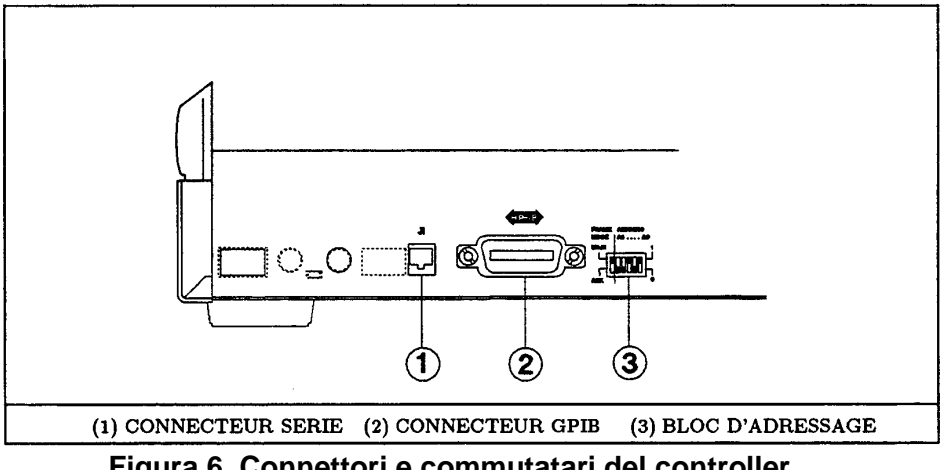

**Figura 6. Connettori e commutatari del controller**

# **Configurazioni di collegamento**

Un'unità centrale pub essere collegata con una qualsiasi delle configurazioni di Figura 7. Al termine, andare alla sezione "Impostazione del commutatore di indirizzo".

### **lmpostazione del commutatore di indirizzo**

Il commutatore di indirizzo (vedi 3, Figura 6) si divide in due sezioni: FRAME MODE e GPIB primary ADDRESS.

### **Il commutatore GPIB Primary ADDRESS**

Funziona in modo binario, con  $A0 = 2^0$ ,  $A1 = 2^1$ , ecc.. Pub essere iinpostato su q-ualunque indirizzo disponibile dell'interfaccia GPIB, da  $0(A4-A0 = 0000)$  a 30  $(A4-A0 = 11110)$ .

### **Il commutatore FRAME MODE**

Deterinina gli indirizzi GPIB secondari (sotto-indirizzi) degli 8 alloggiamenti per inoduli contenuti nell'unità centrale. Deve essere inipostato nei seguenti modi:

- Se 1'unità centrale è collegata al controller, imposture PRAME MODE su MAIN.
- Se 1'unità centrale non è collegata al controller, imposture FRAME MODE su AUX.

FRAME MODE dà l'indirizzo GPIB secondario di ogni Ooggiamento (v. Tabella 7).

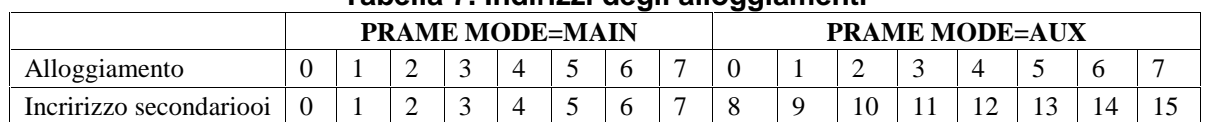

### **Tabella 7. Indirizzi degli alloggiamenti**

**Nota** E' buona norma contrassegnare ogni modulo con il proprio indirizzo e segnare le posizioni degli alloggiamenti dell'unità centrale quando i relativi indirizzi sono compresi tra 8 e 15.

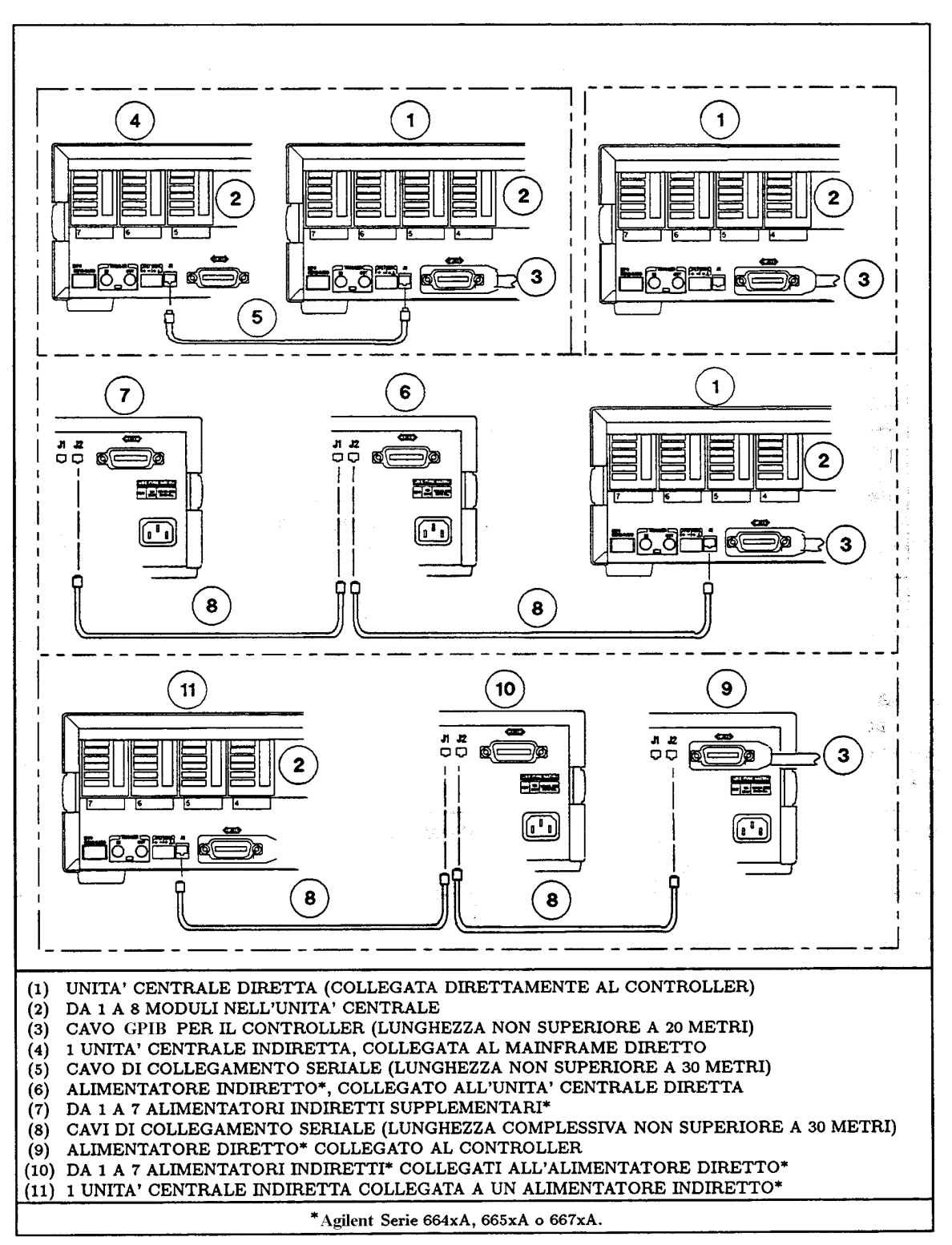

**Figura 7. Configurazioni di un sistema unità centrale**

# **Collegamenti digitali**

## **Collegamento FLT/INH**

La Figura 8 mostra il connettore a 4 pin usato per collegare i segnali di uscita FLT (FauLT) e di ingresso INH (remote INHibit). Vedere "Using the RI/DFI Funetions' (Uso delle funzioni RI/DFI) nel manuale User's Guide in lingua inglese per ulteriori particolari su questi segnali.

## **Prese di trigger**

La Figura 8 mostra le prese Trigger IN e Trigger OUT, che permettono di utilizzare segnali di trigger. Vedere il Capitolo 5 del manuale Programming Guide in lingua inglese per informazioni su come utilizzare questi segnali.

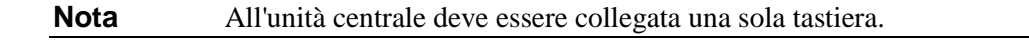

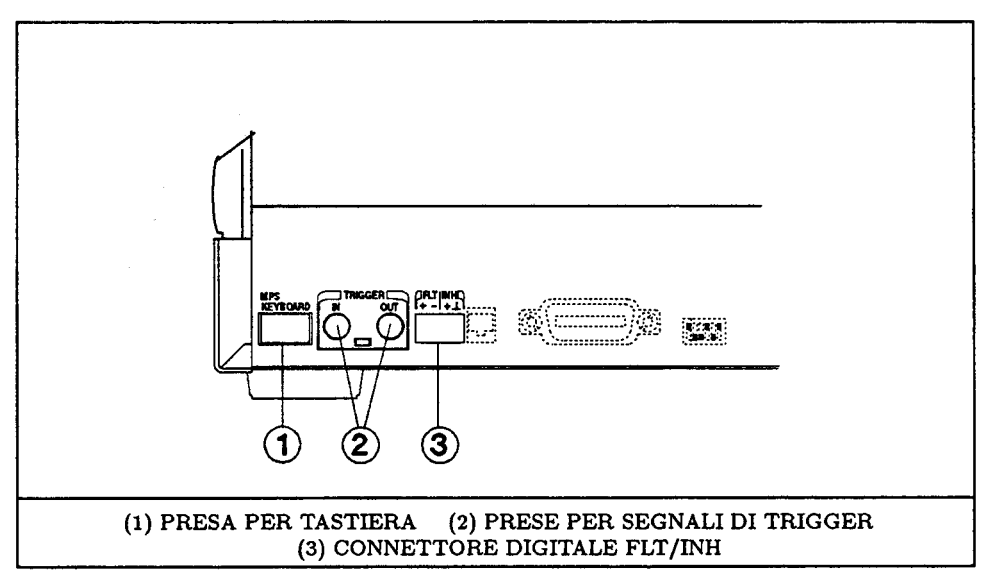

**Figura 8. Collegamenti digitale e di trigger**

### **Presa opzionale per tastiera**

Sulla parte frontale destra dell'unità centrale è prevista una presa per il collegamento di una tastiera. Per comodità, è prevista una presa identica anche sul retro dell'unità centrale (vedi 1, Figura 8).

# **Collegamento del carico**

# **Scelta della sezione di cavo adatta**

**Avvertenza Pericolo di incendio. Per soddisfare le norme di sicurezza, i cavi di applicazione del carico devono essere di sezione sufficiente per non surriscaldarsi quando portano la corrente di uscita di corto-circuito dell'unità collegata all'alimentatore. Vedere la Tabella 8 per le caratteristiche dei cavi in rame secondo le norme AWG (American Wire Gage).**

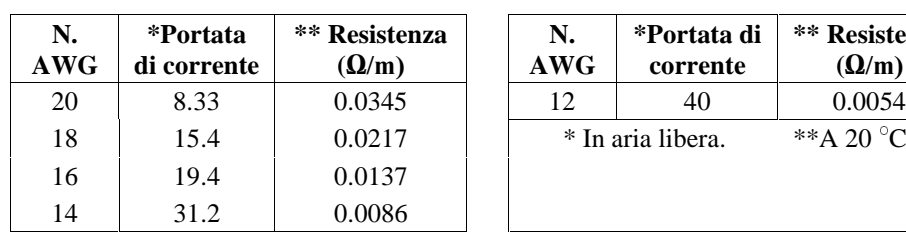

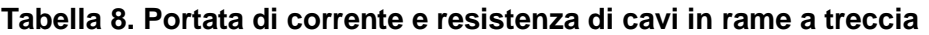

#### **N. AWG \*Portata di corrente \*\* Resistenza**  $(Q/m)$  $*$  In aria libera.  $*$ A 20 °C

### **Connettore di uscita**

Eseguire tutti i collegamenti di carichi sul connettore di uscita fornito con l'adattatore (vedi Figura 9). Per facilitare il collegamento dei connettori all'unità centrale, installarli da sinistra a destra (guardando dal retro dell'unità centrale). Consultare la Guida di installazione (Tabella 2) per i dettagli. I terminali di uscita dell'adattatore sono isolati da terra. Se necessario, si può collegare a terra uno a scelta dei due terminali di uscita. La Figura 10 mostra una tipica connessione dei carichi.

#### **Avvertenza Il terminale di terra del connettore di uscita è per praticità del tipo a basso rumore, usato ad esempio per la schermatura di cavi di terra. Questo terminale non è concepito come collegamento di terra di sicurezza.**

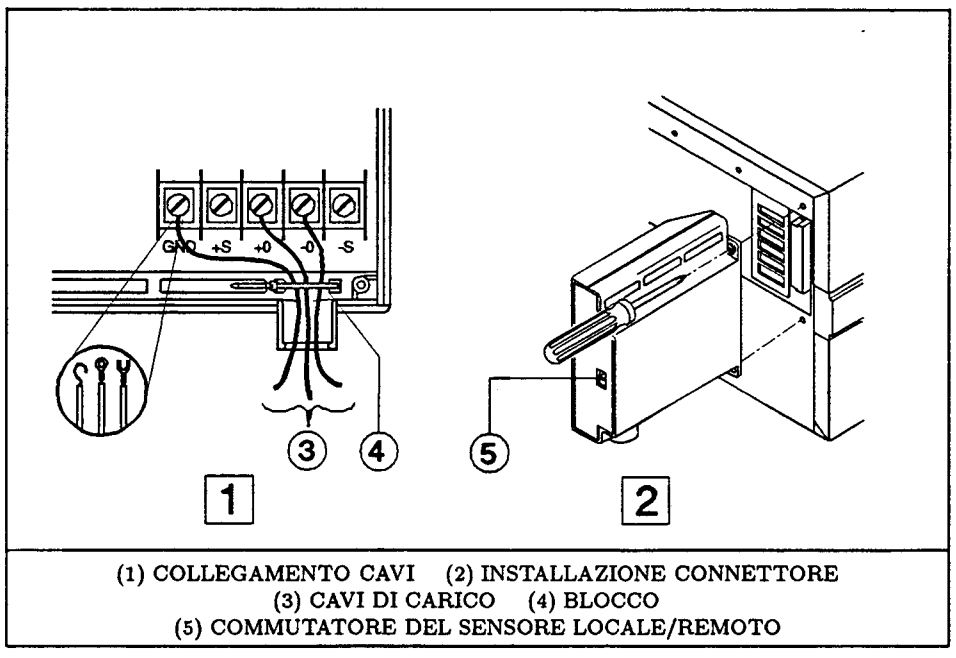

**Figura 9. Connettore di uscita del modulo**

# **Rilevamento della tensione**

Il connettore di uscita è dotato di un sensore di rilevamento della tensione (vedi 5, Figura 9), che seleziona il modo di rilevamento locale o remoto per la tensione di uscita. I collegamenti richiesti per il rilevamento remoto sono indicati in Figura 10. Si possono usare cavi a sezione ridotta per i sensori remoti poiché non portano corrente di carico.

**Attenzione** La differenza di potenziale tra uno dei due terminali di uscita e la terra non deve superare ±240 V CC, per non causare danni all'alimentatore.

**Nota** La posizione del commutatore di rilevamento della tensione può essere determinata anche via software (vedi VOLT:SENS:SOUR?, Tabella 10).

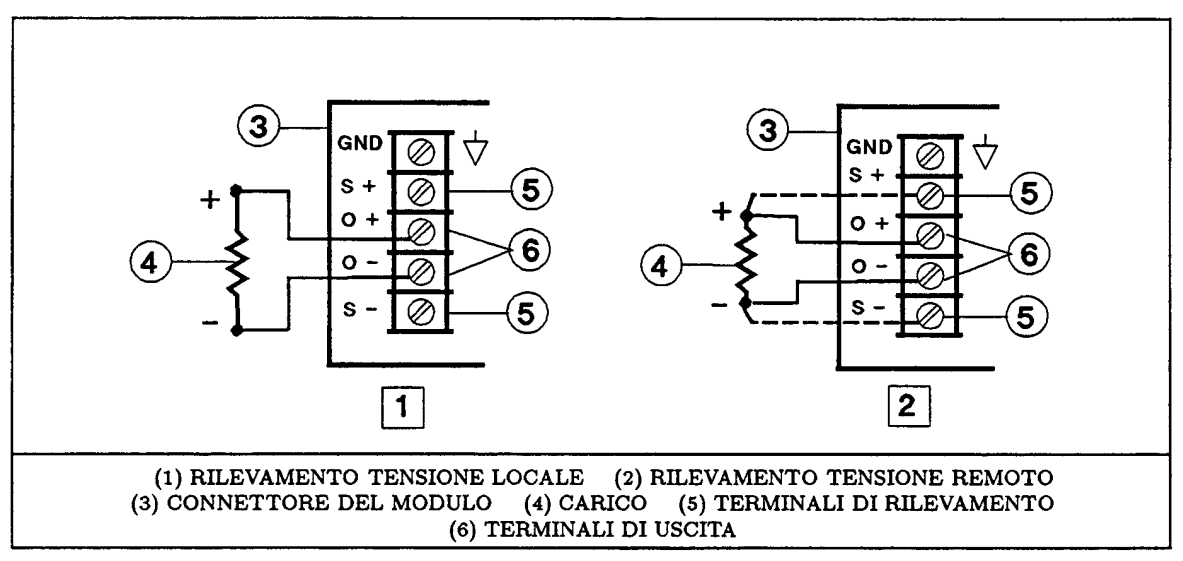

**Figura 10. Collegamento di carico tipico**

## **Funzionamento in parallelo**

Si possono collegare in parallelo due alimentatori (v. Figura 11), ma **solo se hanno uguale tensione massima di uscita.** Uno dei due alimentatori ("master") deve essere impostato sul modo CV, e l'altro ("slave") sul modo CC (v. Caratteristiche di uscita, Figura 15). Per mantenere lo slave nel modo CC, programmare la sua uscita e le tensioni OVP su valori maggiori della tensione di uscita del master. Una volta impostati correttamente i due moduli, tutti i comandi di programmazione successivi devono essere lanciati dal master; lo slave segue la tensione di uscita del master. **Non programmare il master su una tensione di 0 V senza prima disattivare l'uscita di entrambi gli alimentatori.**

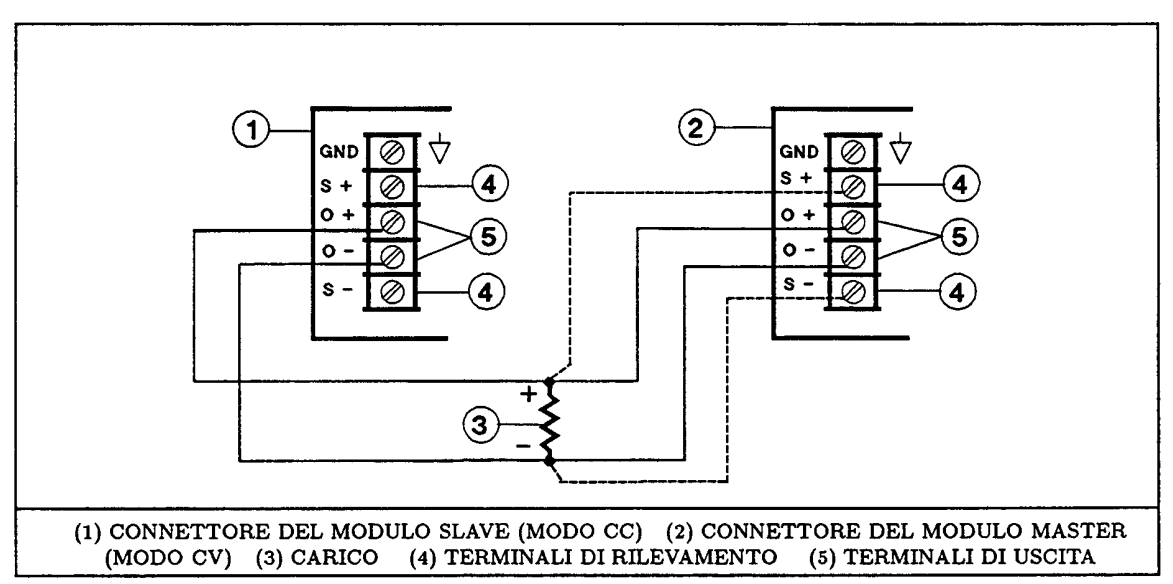

**Figura 11. Collegamento in parallelo di due alimentatori**

### **Funzionamento in serie**

#### **Attenzione** Per evitare danni alle apparecchiature, le tensioni oscillanti non devono superare 240 V CC. Nessun terminale di uscita deve avere una tensione maggiore di 240 V rispetto alla massa.

Due alimentatori possono essere collegati in serie tra loro, come mostra la Figura 12. **Si possono collegare tra loro solo due alimentatori di uguale corrente massima di uscita.** Si raccomanda di impostare entrambi gli alimentatori per il funzionamento in modo CV (vedi Caratteristiche di uscita in Figura 15), con uscite di corrente uguali alla corrente di carico totale. Se il carico esterno è un'unità di accumulo, ad esempio una batteria o un condensatore di capacità elevata, bisogna fare attenzione al modo con cui si disattiva il sistema. Ad esempio, spegnendo un solo modulo c'è il rischio di danneggiare l'altro modulo, sottoponendolo a una tensione doppia della sua tensione massima di uscita da parte dell'unità di accumulo.

#### **Attenzione** Per evitare di danneggiare l'alimentatore, non bisogna mai collegarlo a una tensione inversa che lo possa forzare a condurre una corrente superiore alla massima corrente inversa prevista per l'alimentatore.

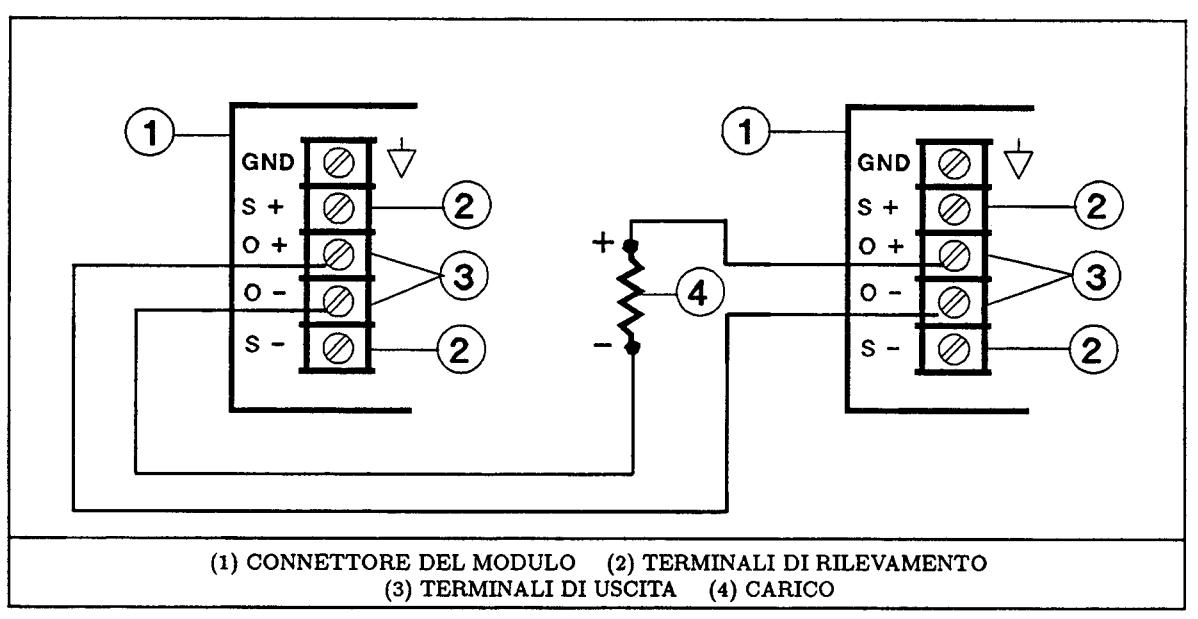

**Figura 12. Collegamento in serie di due alimentatori**

## **Carichi multipli**

Uno stesso alimentatore può essere collegato a due o più carichi, come mostra la Figura 13. Quando si collegano più carichi nel modo di rilevamento **locale**, bisogna usare una coppia di cavi a parte per ogni carico. 1 cavi devono essere più corti possibile. Attorcigliare i fili o riunirli insieme, per ridurre l'induttanza e il prelievo di rumore. Se si usa il modo di rilevamento remoto della tensione, collegare i cavi di rilevamento al carico più critico.

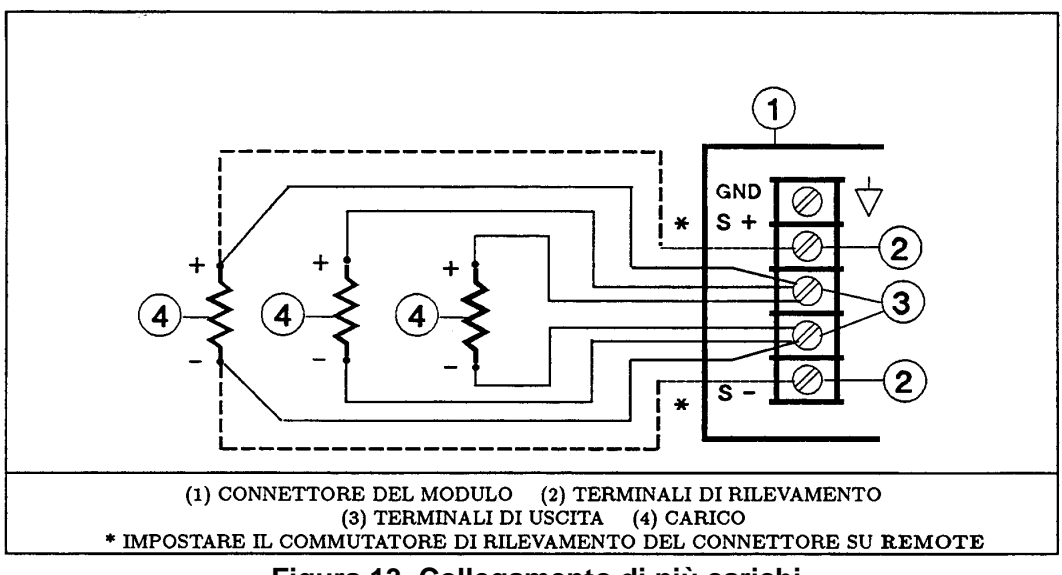

**Figura 13. Collegamento di più carichi**

# **Funzionamento Stato all'accensione dell'alimentatore**

Il commutatore 6 del blocco posto sul retro dello strumento (vedi Figura 4) determina lo stato dell'alimentatore all'accensione. Quando questo commutatore è nella posizione predefinita in fabbrica (1), l'alimentatore si accende nello stato reset (\*RST). I parametri corrispondenti a questo stato sono elencati nella sezione relativa al comando **\*RST** nel manuale Programming Guide in lingua inglese. Se si salvano dei parametri diversi nella posizione 0 (SAV 0) e si imposta il commutatore 6 su 0, l'alimentatore assume lo stato così definito tutte le volte che lo si accende.

**Nota** Lo stato predefinito \*RST è uno stato di sicurezza per l'accensione, e non dovrebbe essere modificato senza preventive accurate considerazioni.

# **Visore del pannello frontale**

L'alimentatore visualizza le informazioni mostrate in Figura 14. L'alimentatore non dispone di comandi.

# **Controlli all'accensione**

Le operazioni elencate nella Tabella 9 eseguono un rapido test delle funzioni dell'alimentatore e dell'unità centrale, utilizzando i comandi SCPI di base (vedi "Comandi dell'alimentatore"). Consultare il manuale User's Guide in lingua Inglese per ulteriori particolari sul funzionamento dell'alimentatore.

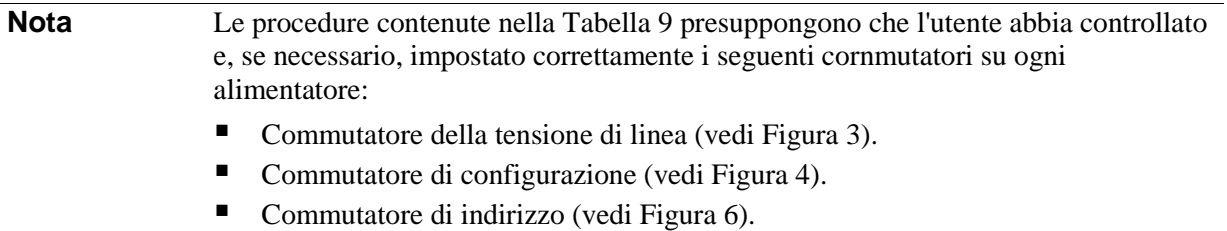

Commutatore **Local/Remote** del connettore di uscita (vedi Figura 9).

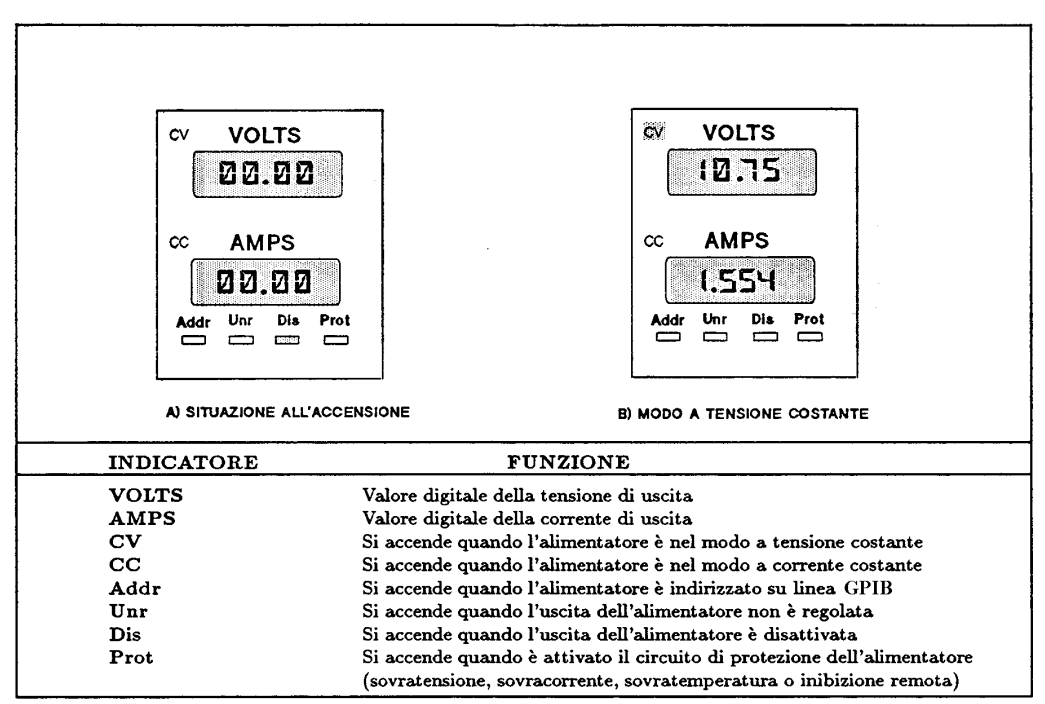

#### **Figura 14. Indicazioni del visore sul pannello frontale**

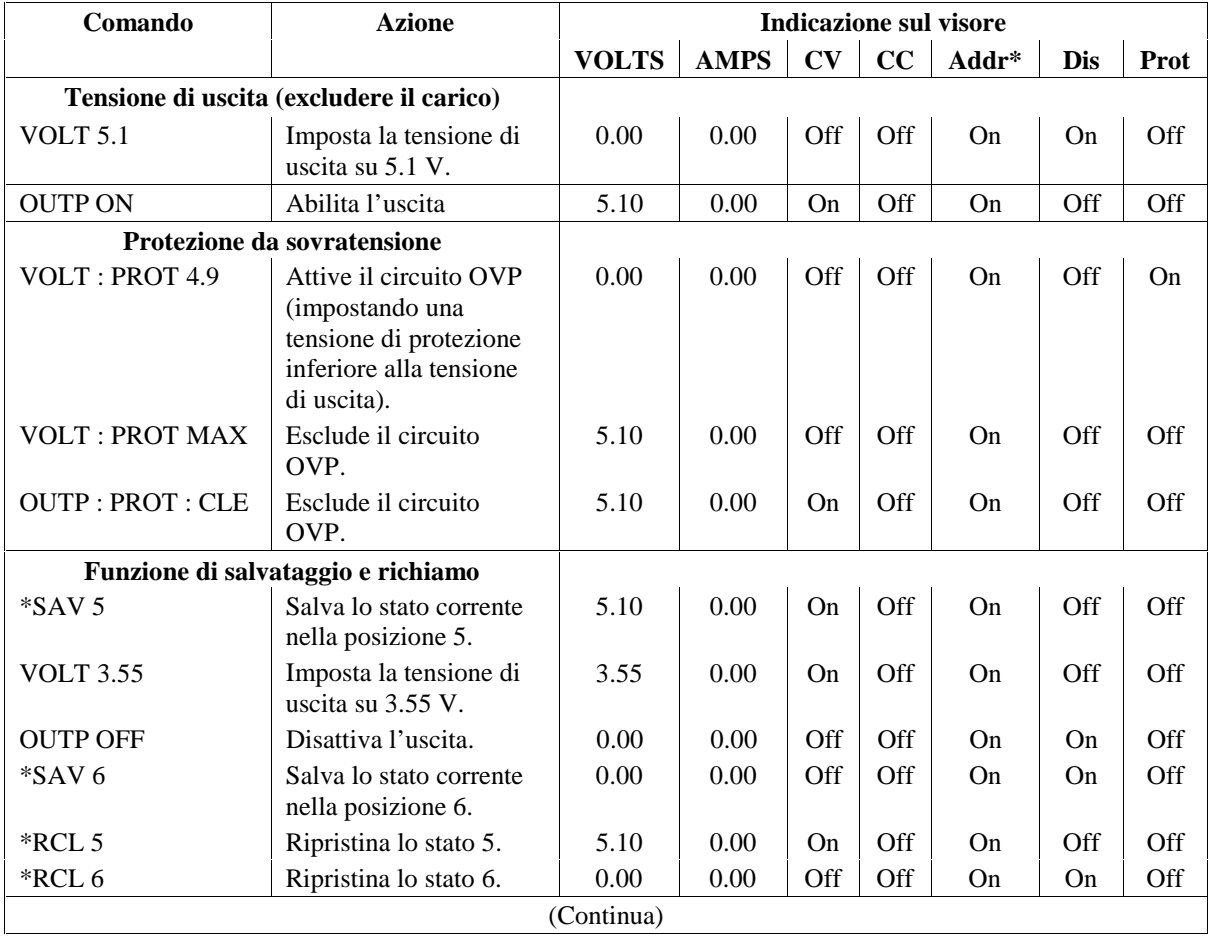

#### **Tabella 9. Test di funzioni con i comandi SCPI**

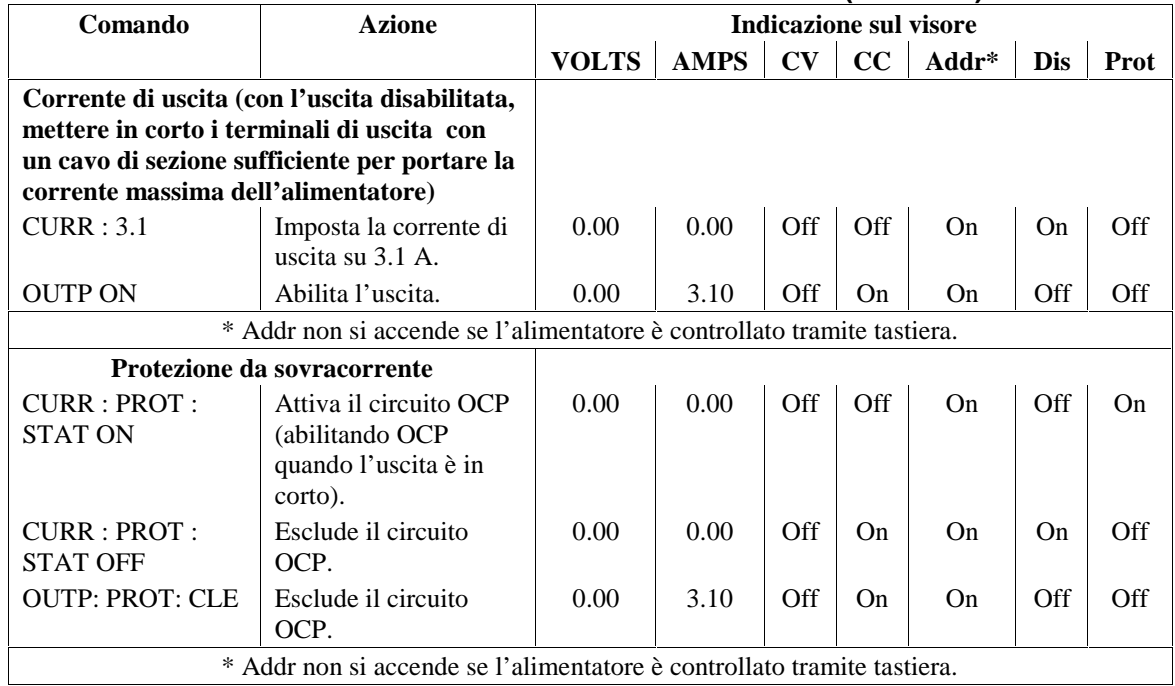

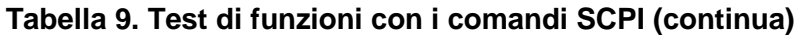

# **Caratteristiche di uscita dell'alimentatore**

L'alimentatore può funzionare in modo CV (tensione costante) o CC (corrente costante) entro l'intervallo di uscita di tensione e corrente. Il diagramma delle condizioni di funzionamento (vedi Figura 15) è limitato a un intervallo singolo su due quadranti. Il punto di funzionamento è determinato da valore di tensione (V<sub>S</sub>), valore di corrente (I<sub>S</sub>) e impedenza del carico (R<sub>1</sub>). La figura mostra due punti di funzionamento. Il punto ➀ è definito dall'intersezione tra linea di carico e linea di funzionamento nella regione CV, che definisce il modo CV (curva ➂). In questo modo, l'alimentatore mantiene la tensione sul valore  $V_s$  per diverse correnti di carico (date da  $V_s \div R_1$ ) fino a  $I_s$ . Se il carico assorbe una corrente maggiore di I<sub>S</sub>, l'alimentatore passa al modo CC. Il modo CC (curva 4) è definito dall'intersezione tra linea di carico e linea di funzionamento nella regione CC (vedi punto ➁). In queste condizioni, l'alimentatore mantiene la corrente sul valore  $I_s$ , alla tensione data da  $I_s \times R_1$ .

# **Comandi dell'alimentatore**

# **Struttura ad albero dei comandi SCPI**

L'alimentatore è stato progettato per la programmazione remota su linea GPIB con linguaggio SCPI (Standard Commands for Programmable Instruments). Il manuale in lingua Inglese Programming Guide fornisce informazioni complete sull'uso di questi comandi. I comandi possono essere inviati dal controller o da una tastiera opzionale Agilent 66001A MPS. La Tabella 10 rìassume i comandi SCPI nel formato usato da tastiera.

**Nota** Nell'uso da tastiera, si omettono le intestazioni SCPI opzionali. Per questo motivo la sintassí di alcuni comandi da tastiera è leggermente diversa da quella fornita nel manuale Programming Guide.

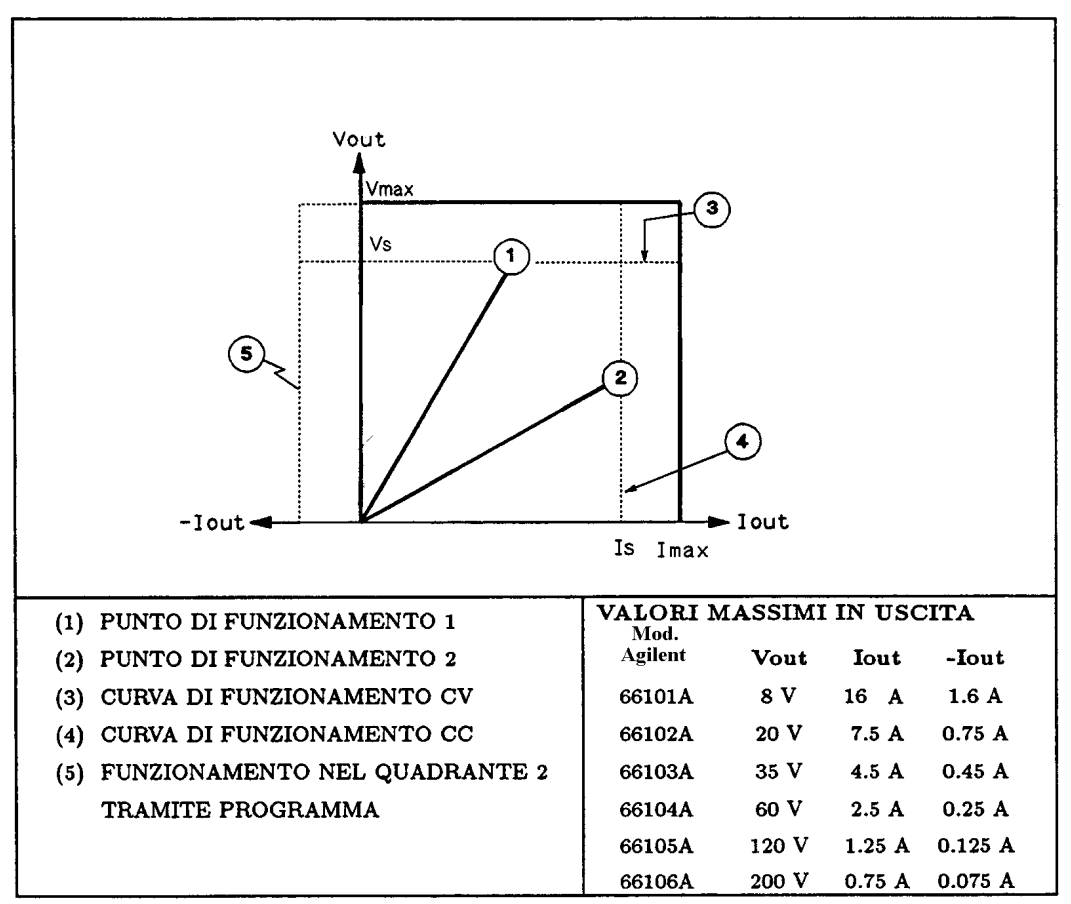

**Figura 15. Caratteristiche di uscita dell'alimentatore**

### **Comandi di base dell'alimentatore**

Le tabelle seguenti spiegano l'uso dei comandi per il controllo delle funzioni di base dell'alimentatore.

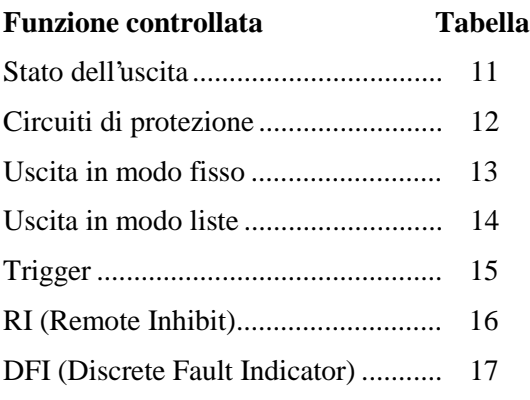

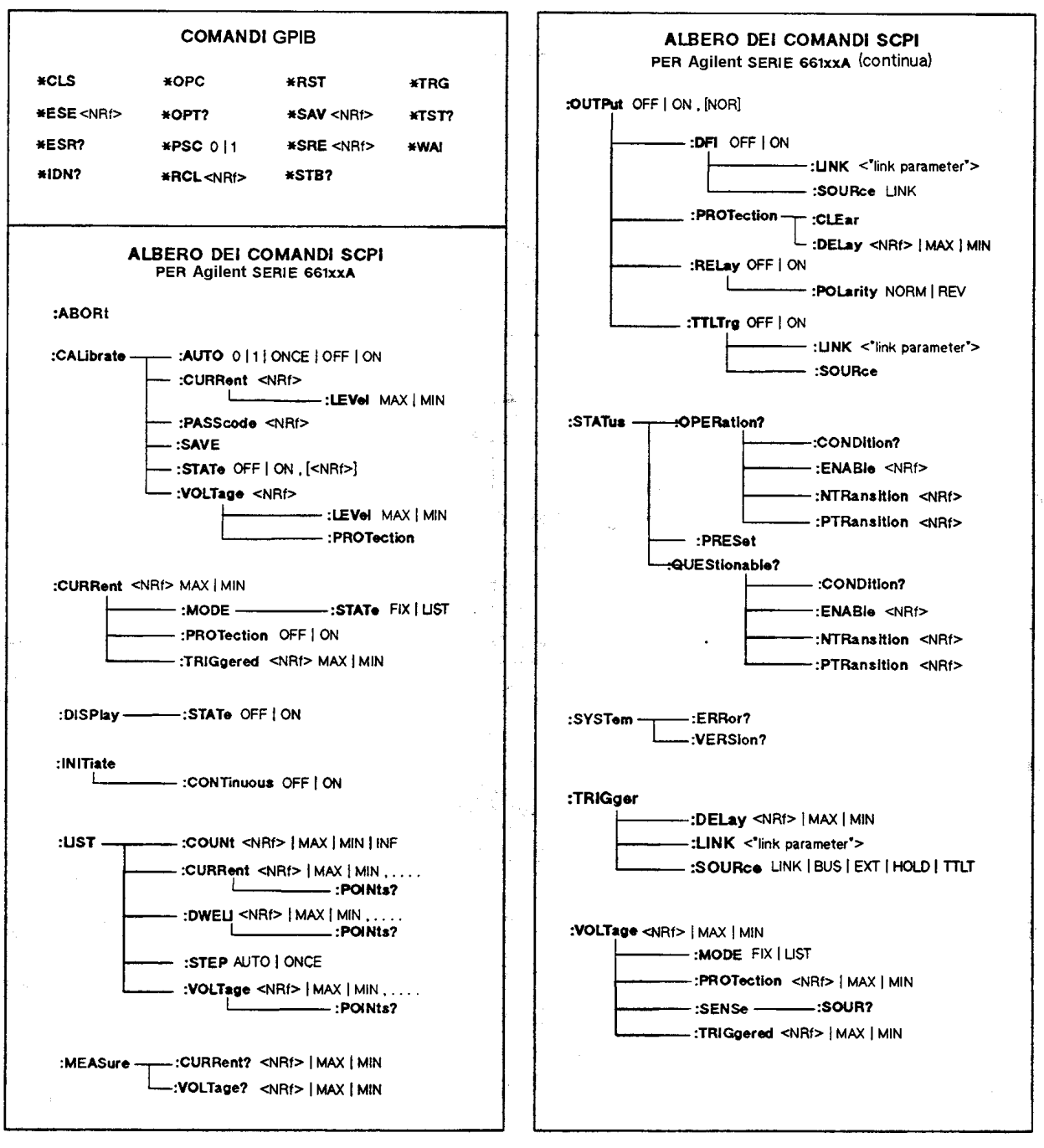

#### **Tabella 10. Albero dei comandi SCPI**

**Nota** <NRf> = Numero di formato ammesso (vedi il manuale Programming Guide in lingua Inglese).

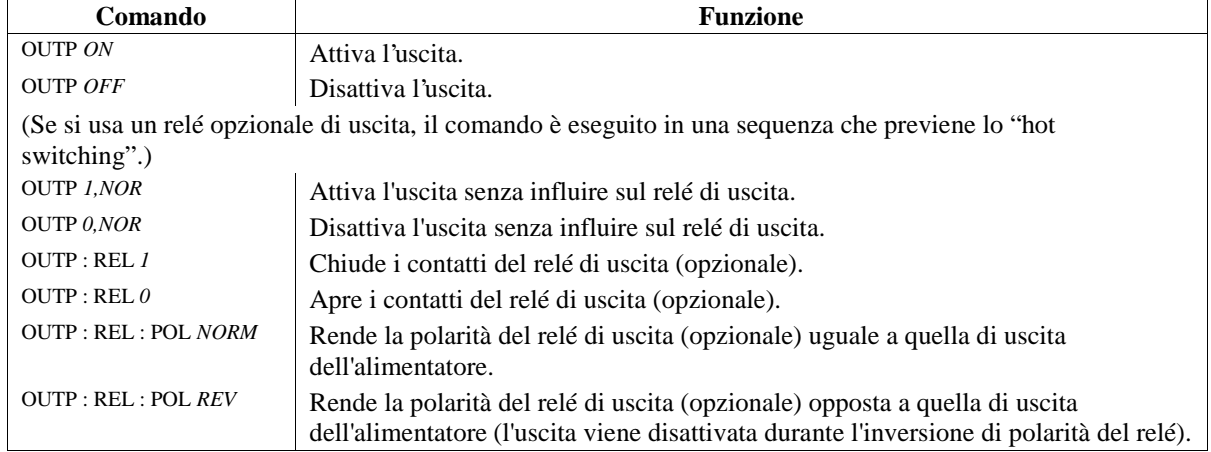

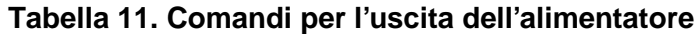

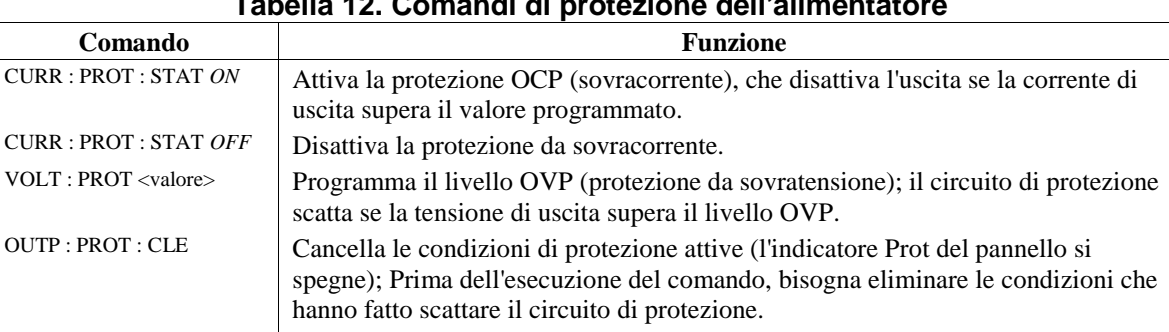

OUTP : PROT : DEL *.05* Specifica un ritardo (in secondi) tra l'istante in cui è rilevata una condizione di

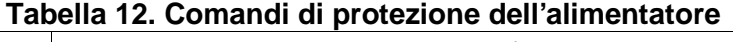

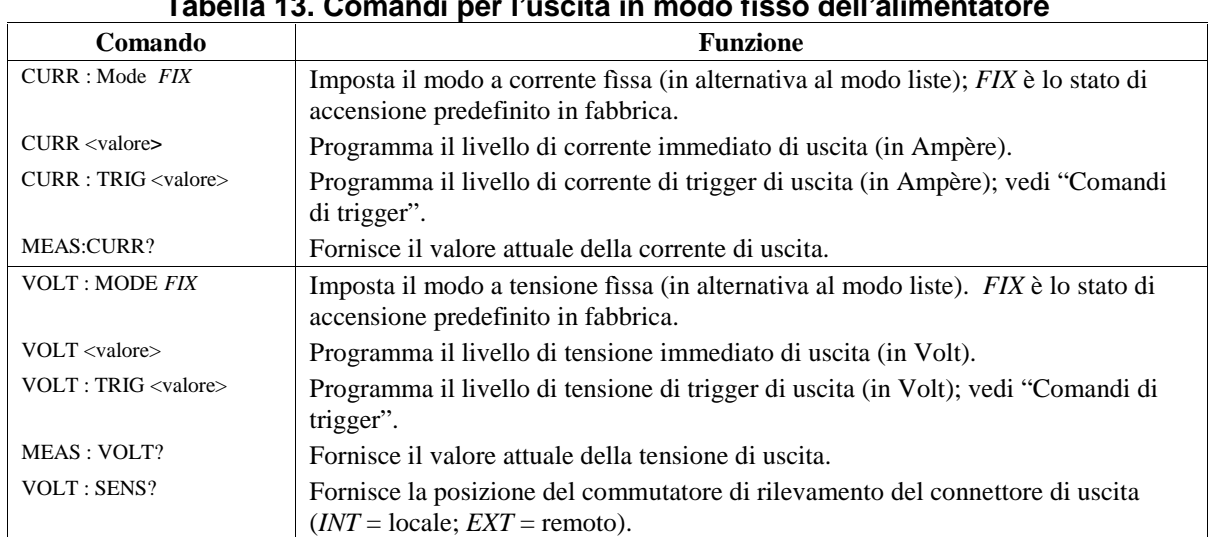

#### **Tabella 13. Comandi per l'uscita in modo fisso dell'alimentatore**

protezione e l'attivazione del circuito di protezione (non si applica a OVP).

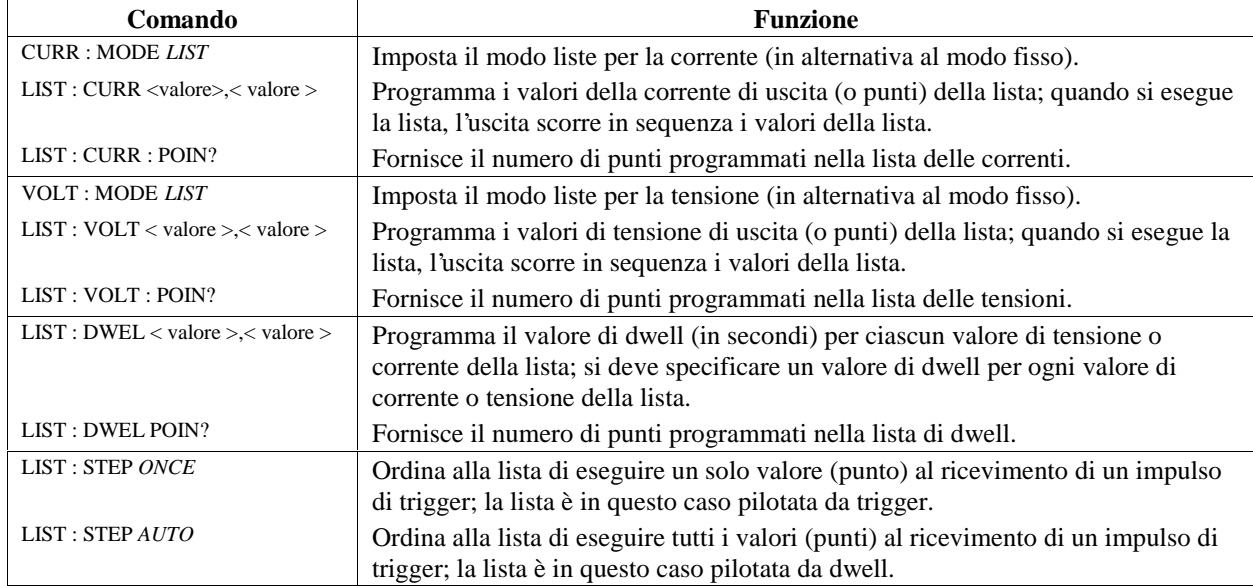

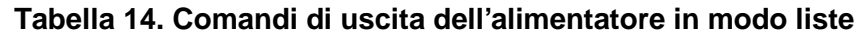

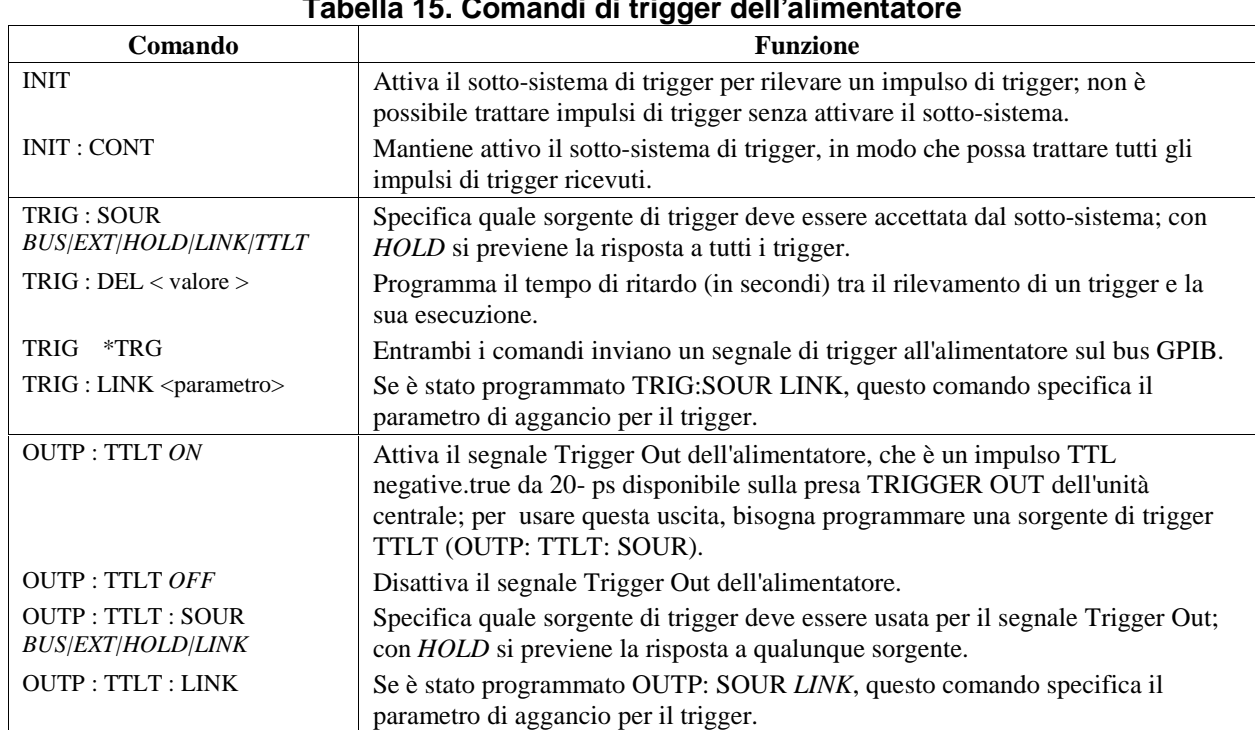

#### **Tabella 15. Comandi di trigger dell'alimentatore**

# **Risoluzione di problemi**

# **Guasto dell'unità centrale**

Si può ritenere che esista un problema nell'unità centrale se l'unità centrale contiene più di un modulo e nessuna delle ventole dei moduli è accesa. Il problema è probabilmente nell'unità centrale anche se le ventole dei moduli sono accese e i visorí abilitati ma le indicazioni VOLTS e AMPS non sono accese. Se un modulo non sembra in funzione ma le sue indicazioni VOLTS e AMPS sono accese, si può provare a spostare il modulo in un alloggiamento con un altro indirizzo. Se il problema si ripete, allora la causa è probabilmente il modulo.

# **Fusibile di linea del modulo**

Se la ventola di un alimentatore è accesa ma il suo pannello frontale è spento, la causa può essere il fusibile di linea dell'alimentatore bruciato. Procedere nel seguente modo.

l. Estrarre l'alimentatore dall'unità centrale.

**Nota** Si può estrarre e rimontare l'alimentatore senza spegnere l'unità centrale, purché l'uscita dell'alimentatore sia disattivata o programmata sullo zero e non vi sia nessuna attività di bus GPIB, bus di trigger o RI/DFI. In caso di dubbi, spegnere l'unità centrale.

2. Controllare il fusibile di linea (vedi Figura 3). Se è bruciato, sostituirlo con un altro dello stesso tipo e valore (N. di parte Agilent 2110-0056).

Attenzione Per la sostituzione, non usare fusibili a fusione lenta.

3. Inserire nuovamente l'alimentatore nell'unità centrale.

## **Connettore di uscita dell'alimentatore**

Se il pannello frontale dell'alimentatore indica una tensione normale ma manca l'uscita sul carico, il problema può essere causato dal connettore di uscita. Questa situazione è ancora più probabile se il connettore è dotato di relé. Per isolare il problema, effettuare le seguenti prove.

- Se un altro alimentatore funziona normalmente, provare a usare il suo alloggiamento nell'unità centrale per l'alimentatore da verificare (verificare eventuali differenze nelle tensioni di uscita). Se l'uscita manca ancora, la causa è l'alimentatore. Altrimenti, la causa è il connettore di uscita dell'altro alloggiamento.
- Per verificare un connettore sospetto usando un alimentatore funzionante, procedere nel modo seguente (vedi il manuale Installation Guide in lingua Inglese citato in Tabella 2 per informazioni sul connettore e i relativi ponticelli):
- 1. Disattivare l'uscita dell'alimentatore (indicatore **Dis** acceso).
- 2. Togliere il connettore di uscita dall'unità centrale.
- 3. Verifìcare che il connettore non abbia pin piegati.
- 4. Togliere la protezione dal connettore di uscita.
- 5. Se non ci sono relé, andare al punto 6. Altrimenti, procedere come segue.
	- a. Togliere il relé, tirando la scheda verso l'alto.
	- b. Verificare che il connettore della scheda relé non abbia pin piegati.
	- c. Verifìcare la scheda del connettore, verificando che i ponticelli siano stati interrotti come richiesto per abilitare il funzionamento del relé.
- 6. Esaminare i ponticelli sulla scheda del connettore. Se sono interrotti, sostituirli.

## **Messaggi di errore**

Un alimentatore può guastarsi durante l'auto-test o durante il funzionamento. In entrambi i casi, sul visore compare un messaggio di errore che indica la natura del guasto.

#### **Messaggi di errore di auto-test**

La Tabella 16 elenca i messaggi di errore di auto-test visualizzati, che corrispondono a guasti hardware e richiedono un intervento di assistenza.

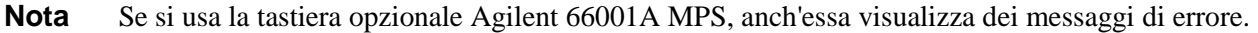

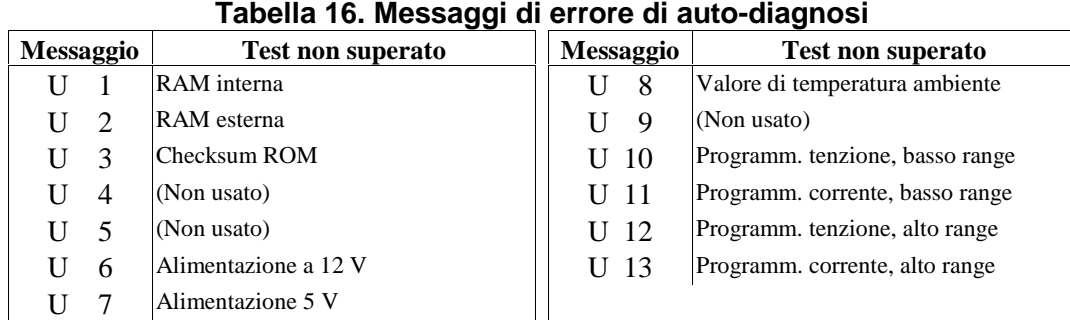

L'alimentatore è anche in grado di individuare un errore di checksum della EEPROM. Questo tipo di errore non è identificato da un numero, ma produce i seguenti sintomi:

- L'alimentatore si avvia con intervalli di programmazione e misura a fondo scala per **VOLTS** e **AMPS** che accettano valori fino a 1000.
- Il codice di errore 330 viene memorizzato nella coda di errori di SCPI, da dove può essere letto via software (vedi Programming Guide, Capitolo 6, "Messaggi di errore").
- La richiesta di identificazione software (\*IDN?) risponde con OA nel campo del modello.
- La parola chiave di calibrazione viene impostata su 0.

Un errore di checksum della EEPROM si può verificare a causa delle seguenti condizioni:

- Eccessivo numero di cicli di scrittura su una EEPROM. Questa condizione di errore non può essere corretta e richiede un intervento di assistenza tecnica.
- Perdita dell'ingresso di potenza CA durante un calcolo di checksum. Questa condizione, molto rara, può essere corretta, ad esempio eseguendo le operazioni seguenti dal controller o da tastiera.
	- 1. Abilitare il modo di calibrazione (CAL: STAT ON, 0).
	- 2. Salvare lo stato di funzionamento nella EEPROM (ad esempio, \*SAV 2).
- L'alimentatore viene forzato a scrivere nella EEPROM e a avviare un nuovo checksum.

### **Messaggi di errore durante il funzionamento**

La Tabella 17 elenca i messaggi di errore che si possono verificare durante il funzionamento. Questi errori interrompono il normale funzionamento dell'alimentatore, disattivano l'uscita e visualizzano un codice preceduto da una "U" nei campi **VOLTS** e **AMPS**. Sono dovuti a guasti hardware che richiedono un intervento di assistenza tecnica.

#### **Tabella 17. Messaggi di errore durante il funzionamento**

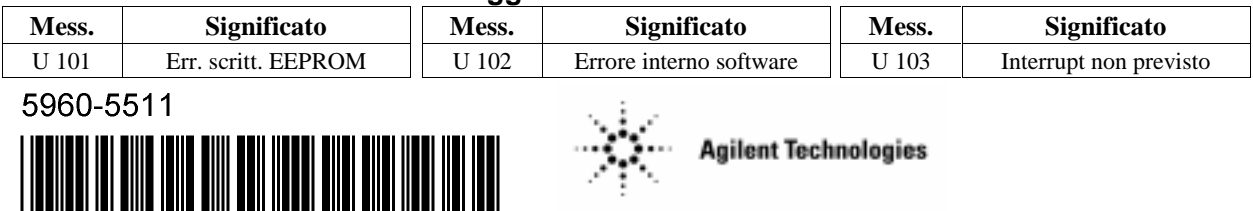